### Passo 1: acesse sesisp.org.br/meu-sesi e clique em Cadastre-se

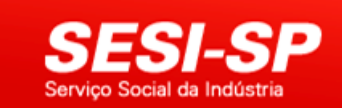

Anualmente o sistema Meu SESI é responsável por mais de 1 milhão de reservas de eventos realizados em 56 unidades do SESI no Estado de São Paulo. Em 2017, 2,3 milhões de pessoas tiveram a oportunidade de prestigiar uma programação cultural totalmente gratuita e com qualidade.

O sistema está em constante processo de aprimoramento para evitar possíveis transtornos e atender melhor ao nosso público. Nesse sentindo, para ser mais transparente, foi implantada uma fila virtual onde o usuário poderá verificar a sua posição de espera para adquirir os ingressos gratuitos. A fila é global e mostrará os usuários interessados em todos os eventos agendados naquele período.

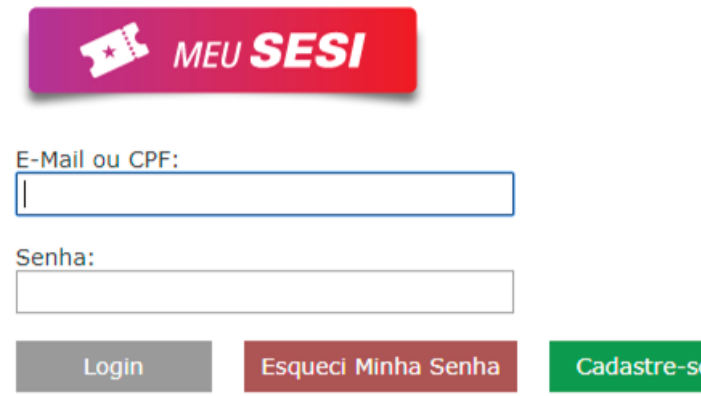

SWEBINSCEVTSSP4 - SESI-SP - 2019 Utilize preferencialmente o Internet Explorer, Google Chrome ou Safari neste site. 01/07/2019 17:18

# **Passo 2: preencha os dados e crie uma senha de acesso**

#### Cadastro

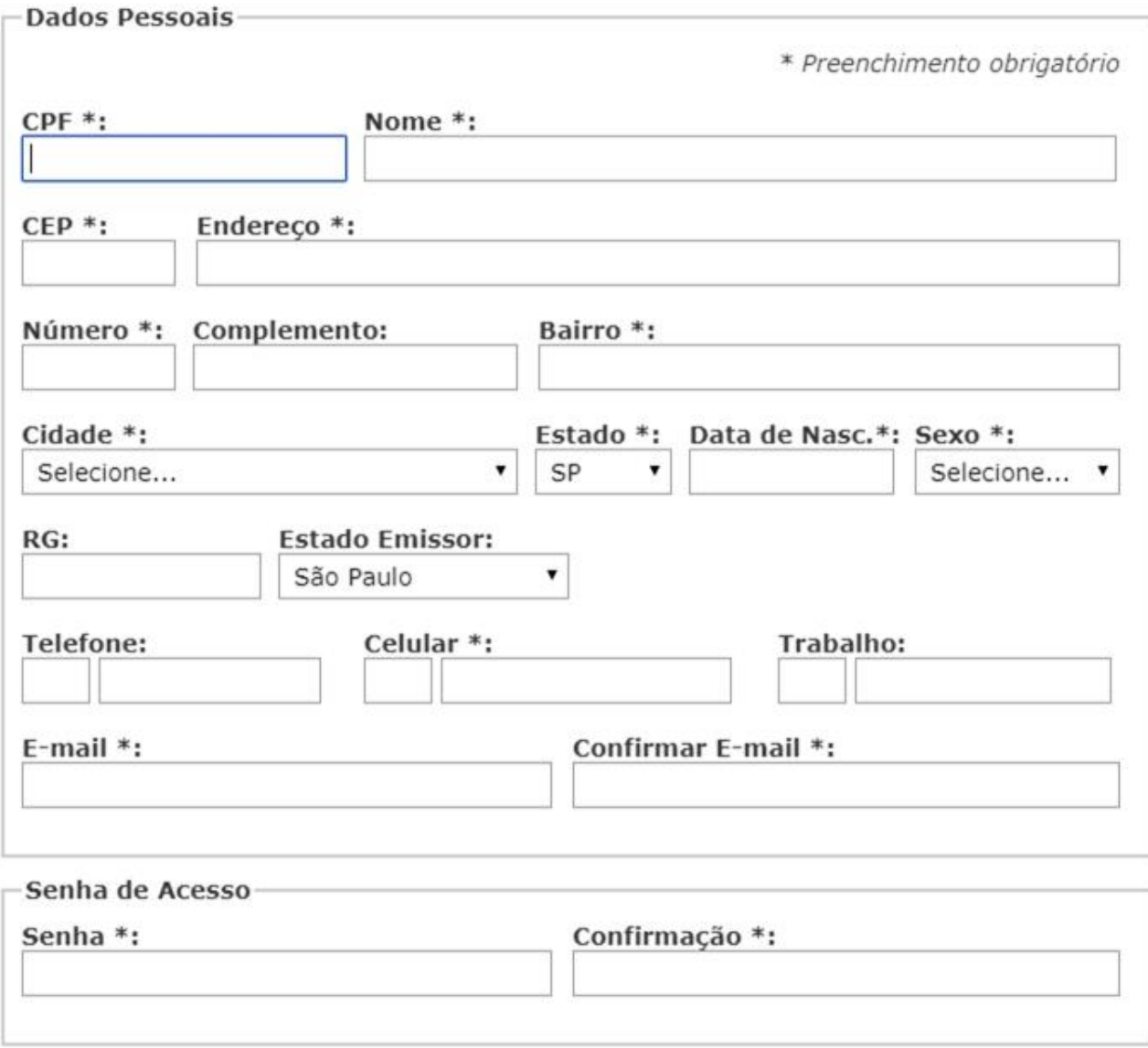

### Passo 3: acesse o e-mail cadastrado e ative sua conta no link gerado pelo sistema

#### SESI-SP - Eventos - Confirmação de Cadastro Caixa de entrada x

SESI-SP - Eventos <inscricaoeventos@sesisp.org.br>

para eu -

Olál

Bem-vindo ao Sistema de Eventos do SESI-SP. Se você não solicitou este cadastro, por favor ignore este e-mail.

Para ativar sua conta, acesse o link abaixo:

https://inscricaoeventos.sesisp.org.br:443/Cadastro/Ativacao/?d72c9712cf671ad99ecc11a12031ba17

Passo 4: você deverá receber uma mensagem confirmando a ativação do cadastro

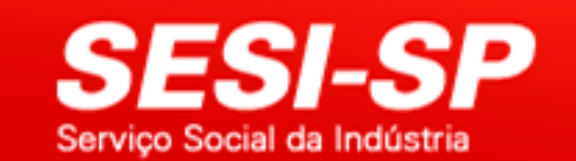

#### Ativação de Cadastro

Cadastro ativado com sucesso!

**Realizar Login** 

SWEBINSCEVTSSP4 - SESI-SP - 2019 Utilize preferencialmente o Internet Explorer, Google Chrome ou Safari neste site. 01/07/2019 17:17

## Passo 5: acesse sesisp.org.br/meu-sesi e faça o login

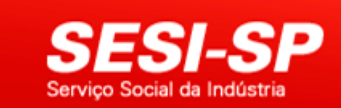

Anualmente o sistema Meu SESI é responsável por mais de 1 milhão de reservas de eventos realizados em 56 unidades do SESI no Estado de São Paulo. Em 2017, 2,3 milhões de pessoas tiveram a oportunidade de prestigiar uma programação cultural totalmente gratuita e com qualidade.

O sistema está em constante processo de aprimoramento para evitar possíveis transtornos e atender melhor ao nosso público. Nesse sentindo, para ser mais transparente, foi implantada uma fila virtual onde o usuário poderá verificar a sua posição de espera para adquirir os ingressos gratuitos. A fila é global e mostrará os usuários interessados em todos os eventos agendados naquele período.

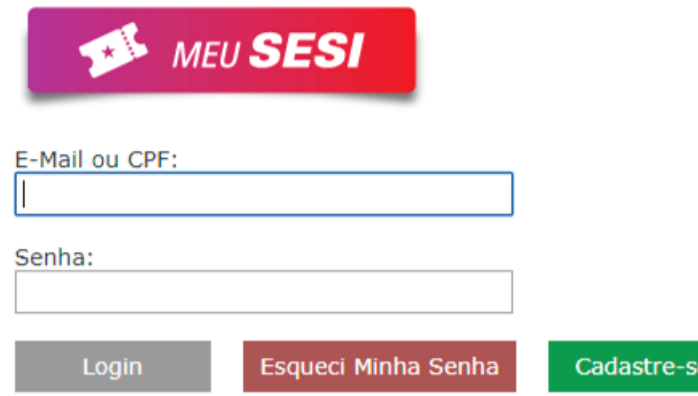

SWEBINSCEVTSSP4 - SESI-SP - 2019 Utilize preferencialmente o Internet Explorer, Google Chrome ou Safari neste site. 01/07/2019 17:18